## **[2N Helios IP connected to CCME 4.1](https://jira.2n.cz/confluence/display/2NTP/2N+Helios+IP+connected+to+CCME+4.1)**

To configure CCME plase download Cisco Cofiguration Professional 2.3 from ip adres below:

[http://tools.cisco.com/support/downloads/pub/ImageList.x?relVer=2.3&mdfid=281795035&sftType=Configuration+Professional+Software&opt](http://tools.cisco.com/support/downloads/pub/ImageList.x?relVer=2.3&mdfid=281795035&sftType=Configuration+Professional+Software&optPlat=&nodecount=2&edesignator=null&modelName=Cisco+Configuration+Professional&treeMdfId=&treeName=Routers&modifmdfid=null&imname=&hybrid=null&imst=null&lr=Y) [Plat=&nodecount=2&edesignator=null&modelName=Cisco+Configuration+Professional&treeMdfId=&treeName=Routers&modifmdfid=null&i](http://tools.cisco.com/support/downloads/pub/ImageList.x?relVer=2.3&mdfid=281795035&sftType=Configuration+Professional+Software&optPlat=&nodecount=2&edesignator=null&modelName=Cisco+Configuration+Professional&treeMdfId=&treeName=Routers&modifmdfid=null&imname=&hybrid=null&imst=null&lr=Y) [mname=&hybrid=null&imst=null&lr=Y](http://tools.cisco.com/support/downloads/pub/ImageList.x?relVer=2.3&mdfid=281795035&sftType=Configuration+Professional+Software&optPlat=&nodecount=2&edesignator=null&modelName=Cisco+Configuration+Professional&treeMdfId=&treeName=Routers&modifmdfid=null&imname=&hybrid=null&imst=null&lr=Y)

2N Helios IP will be added as atation number 3336, IP adress 192.168.22.26

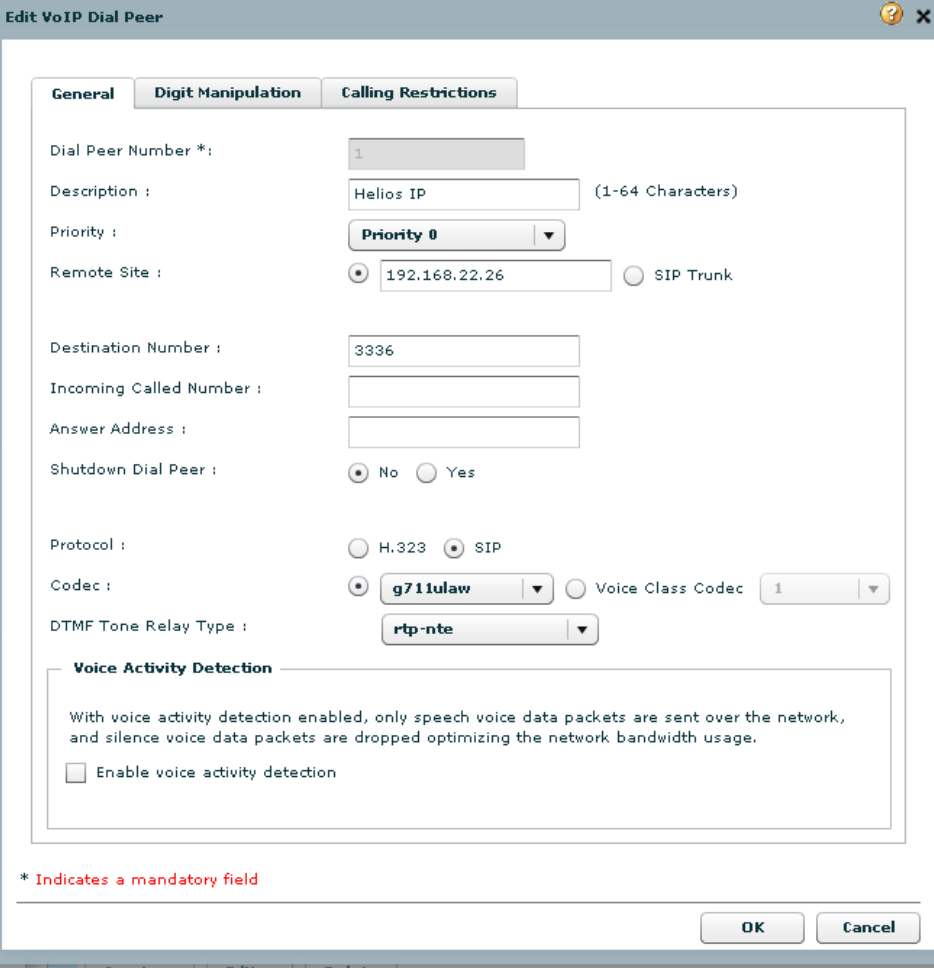

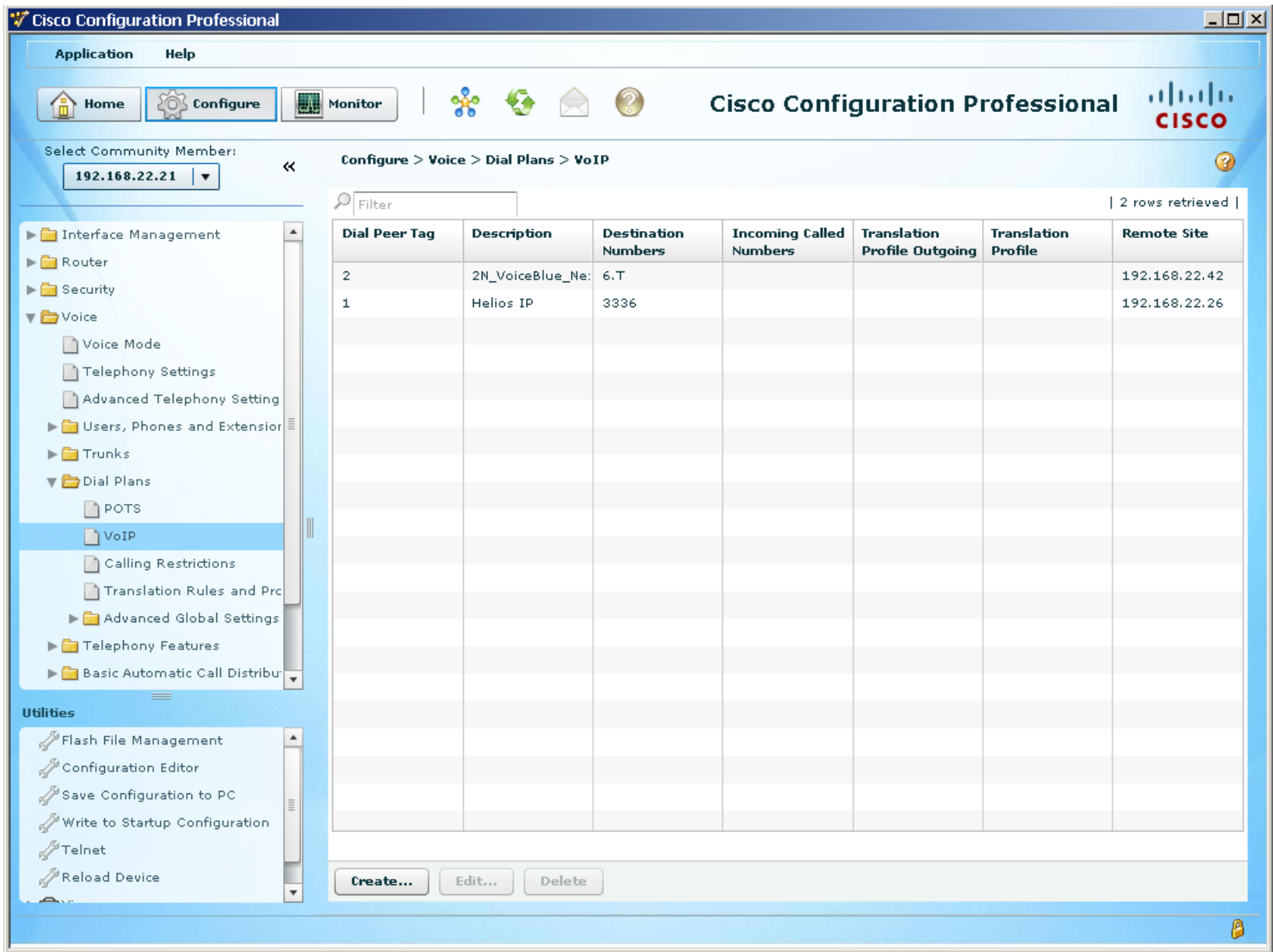

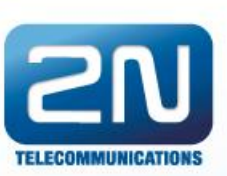

## Information

**Basic Settings** 

## **Advanced Settings**

- \* Network
- . Date and Time
- · SIP Settings
- \* Web Server
- \* Audio
- · Video
- \* Audio Codecs
- \* Video Codecs
- \* Streaming
- · Auto Updates
- » Display
- \* System log
- · Miscellaneous

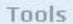

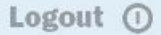

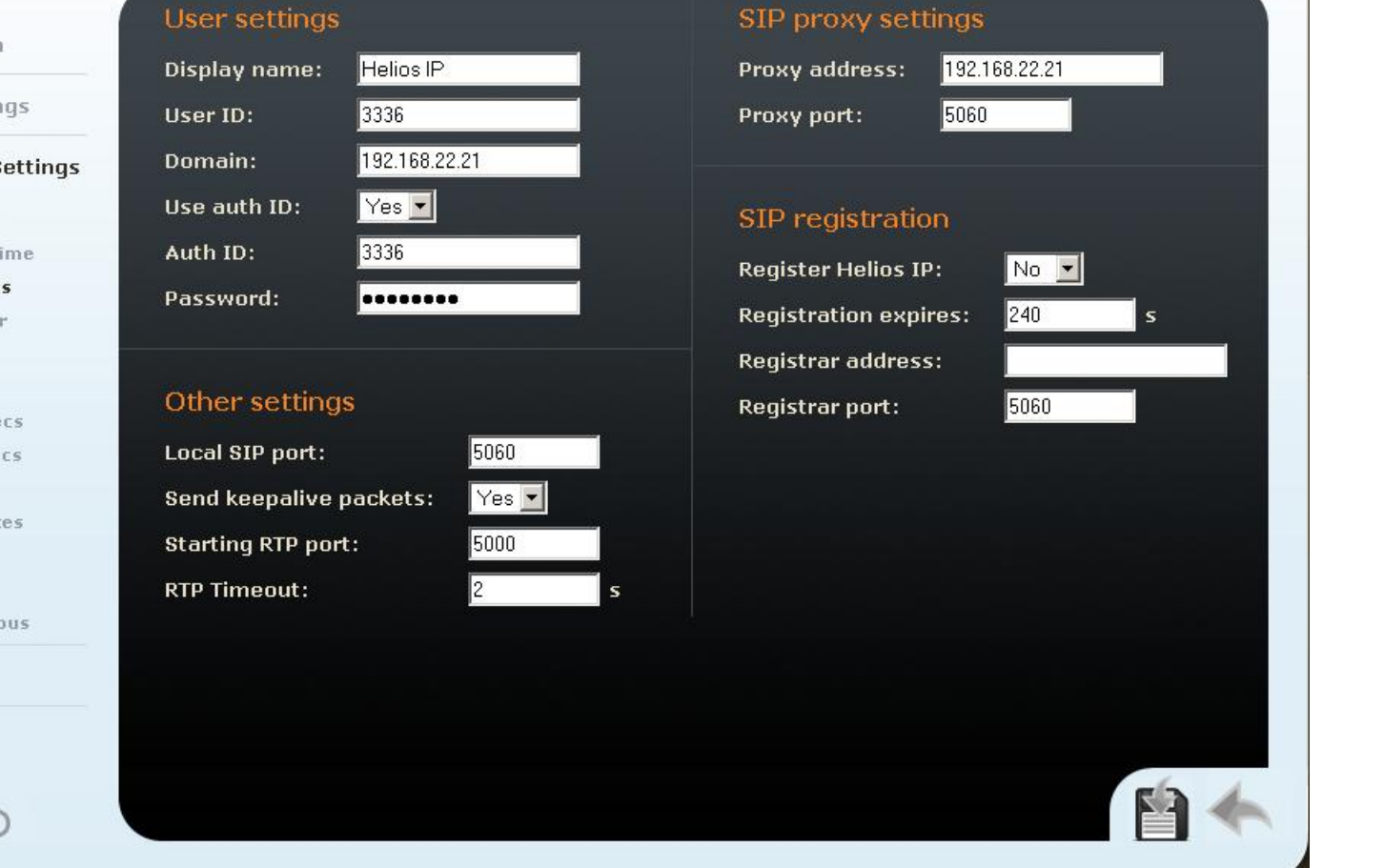

ధ<sup>్రతి</sup> SIP Settings